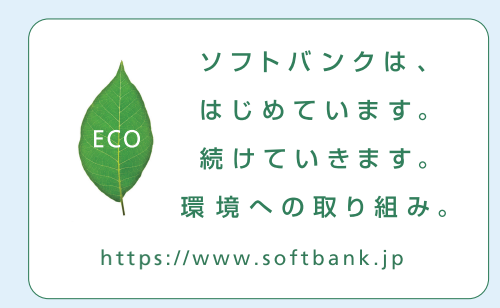

2023年6月 第1版発行 ソフトバンク株式会社 ご不明な点はお求めになった ソフトバンク携帯電話取扱店にご相談ください。 機種名:Lenovo TAB7 製造元:Lenovo PC HK Limited

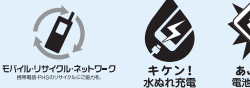

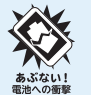

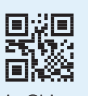

HQ62201001ZV0

Printed in China

# クイックスタート Lenovo TAB7

#### 電源を入れる さいしょう マイトリー

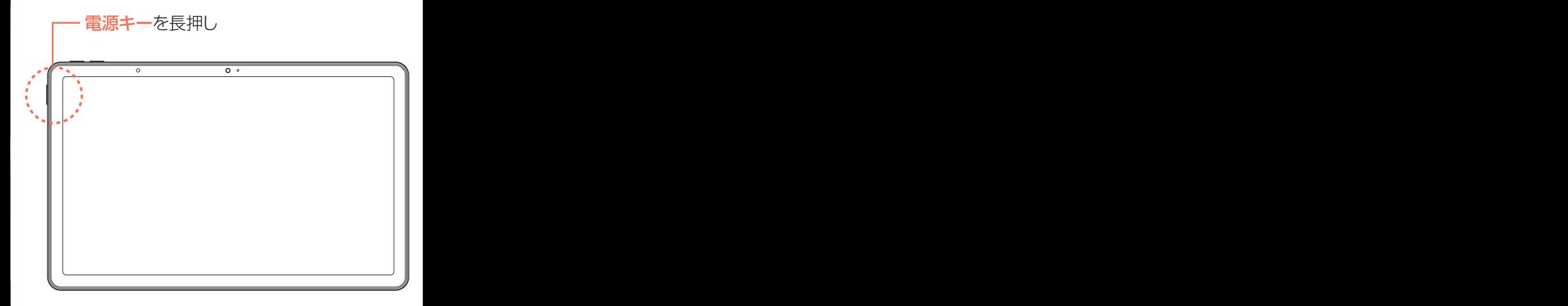

- 電源が入り、しばらくするとロック画面が表示されます。
- 初期設定画面が表示されたときは、画面の指示に従って 初期設定を行ってください。

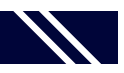

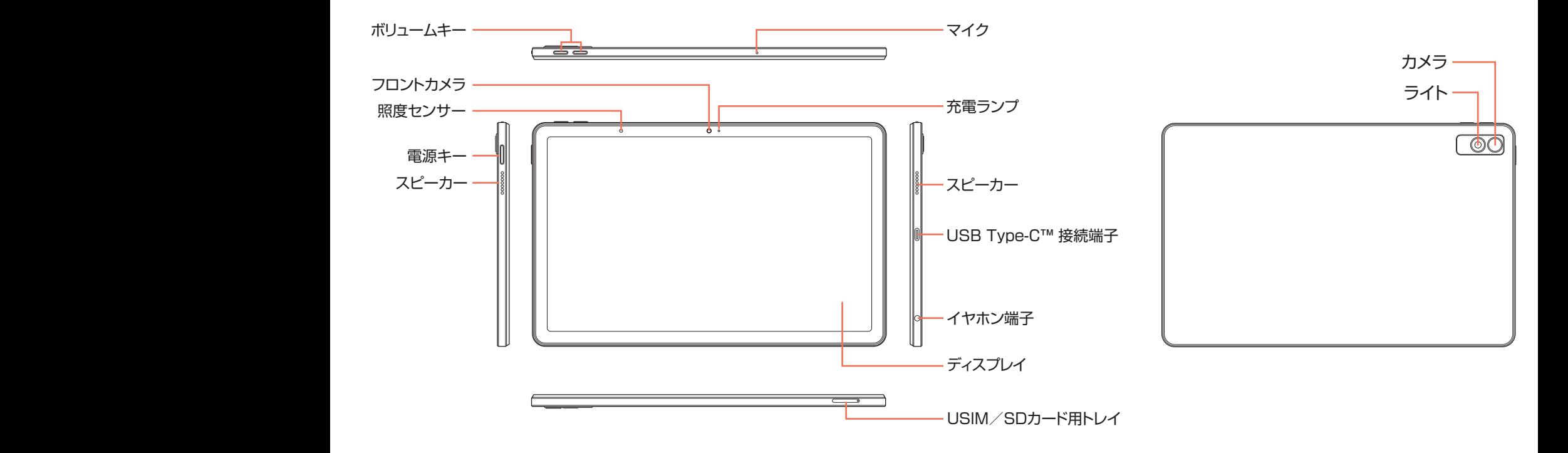

│ ロック画面 ホームコード ヘヘ │ トーム

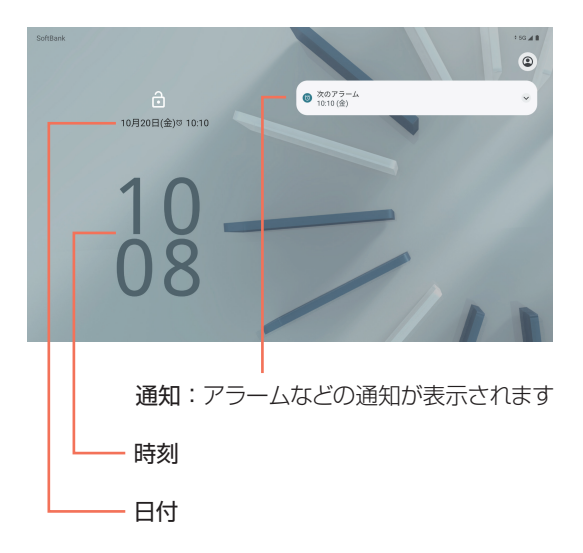

- 一定時間何も操作しないと画面が消灯します。
- 画面が消灯しているときに雷源キーを押すと、ロック画面が 表示されます。
- ロック画面を上になぞると、画面ロックが解除されます。

#### | ホーム画面

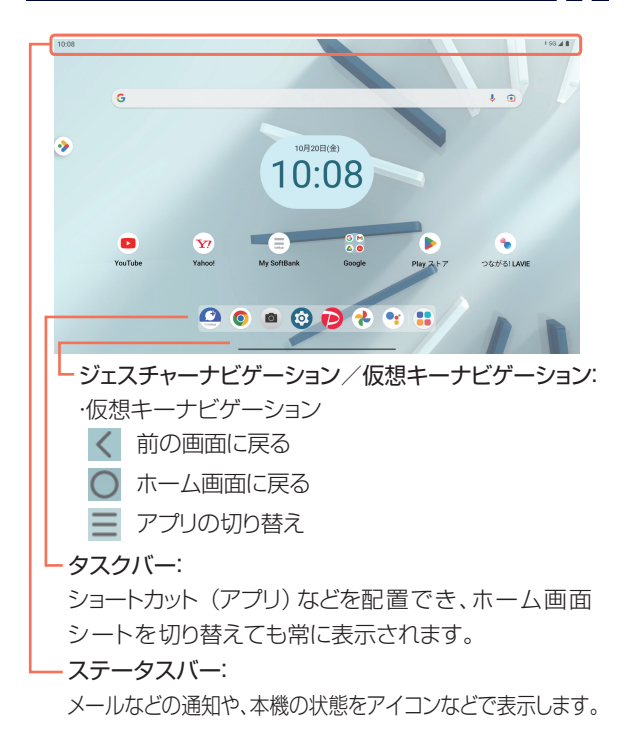

#### つながる! **LAVIE**

タブレット画面にPC画面をワイヤレスで表示できるセカンド ディスプレイ機能が搭載されています。

❶「**Wi-Fi**ルーター」があるか確認する ご自宅など、インターネットを使いたい場所に 「Wi-Fiルーター」はありますか? ※色や形はメーカーによって異なります。

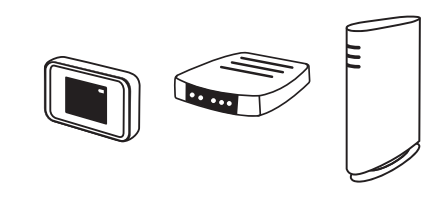

## ❷電源が入っているか確認する

「Wi-Fiルーター」の電源は入っていますか? ※ご不明の場合は、Wi-Fiルーターの 取扱説明書をご確認ください。

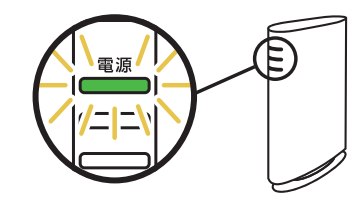

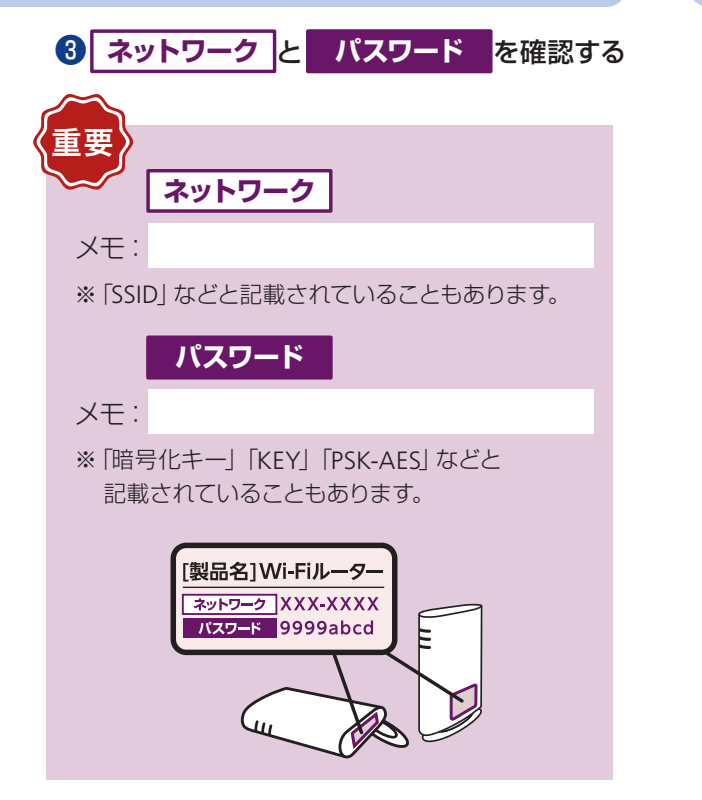

## **ステップ1** Wi-Fiルーターを準備する

確認画面が表示されたときは、[OK]を押してください。

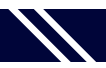

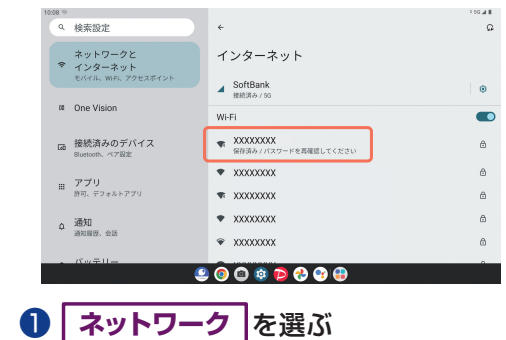

### **ステップ2** タブレットを設定する ■ 接続できない場合

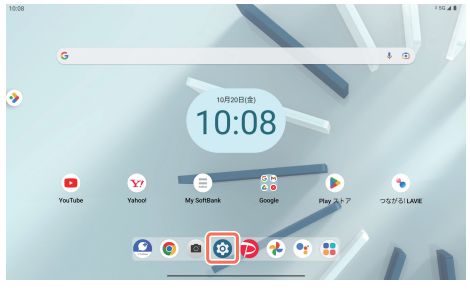

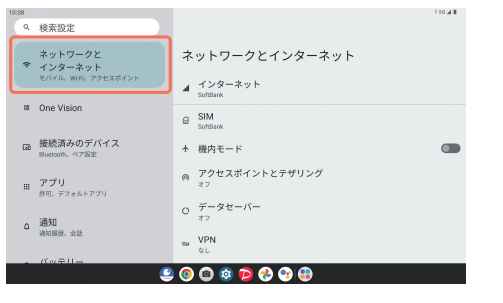

2[ネットワークとインターネット]を押す

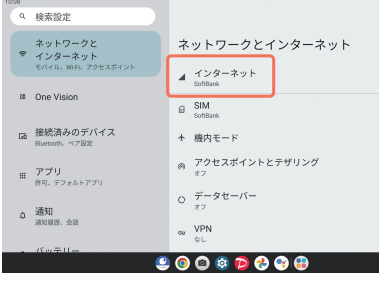

8[インターネット] を押す

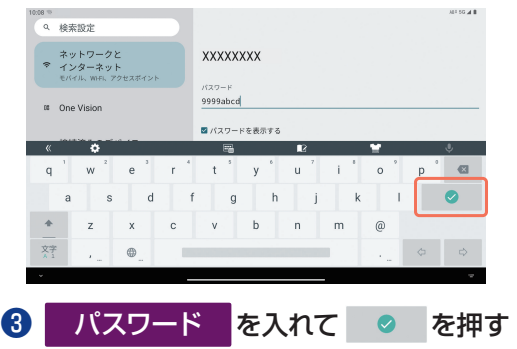

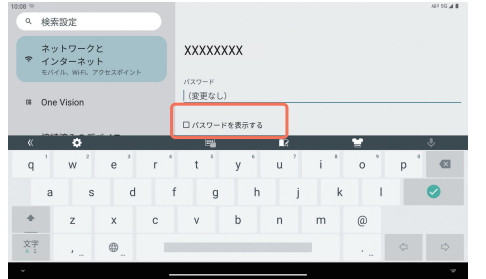

完了! ろんちゃく ついの ついパスワードを表示する] を押す

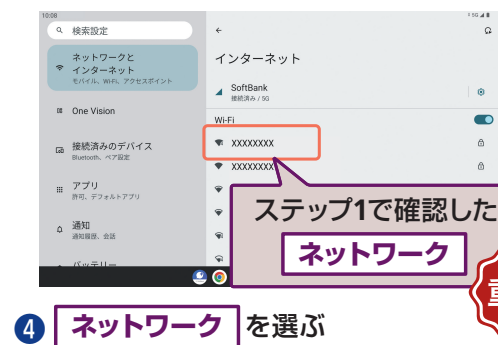

ネットワークの欄に「保存済み / パスワードを再確認してください」と表示されたときは、次の手順で再設定してください。

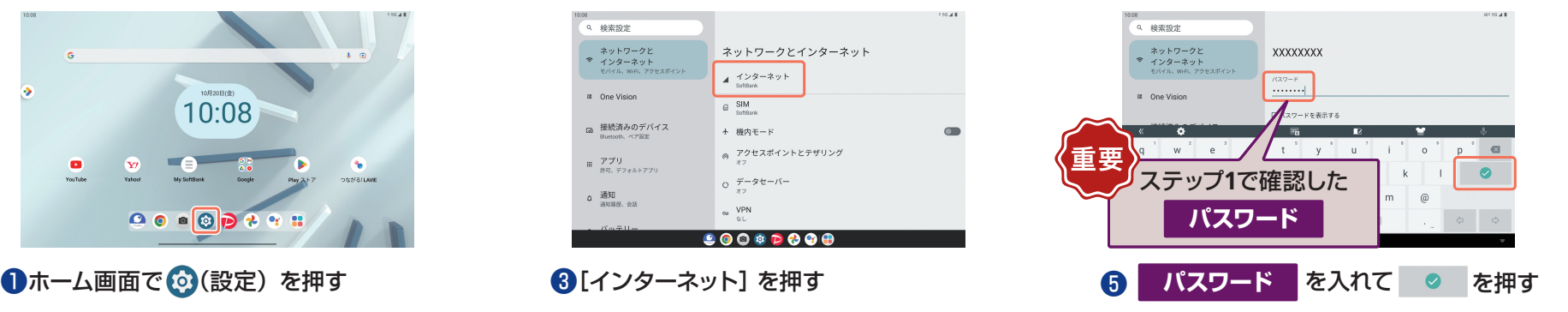

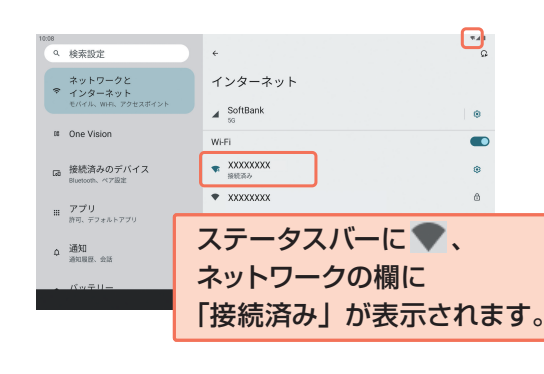

## Wi-Fi設定 オンラインマニュアル

本機またはパソコンでも確認できます。

#### 本機から

ブラウザのブックマークに登録されている「オンラインマニュアル」を選択 パソコンから

https://www.softbank.jp/mobile/support/product/lenovo-tab7/ ※PDF版もダウンロードできます。

本機のカメラで下記のQRコードを読み取ってもアクセスできます。

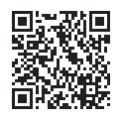

#### お問い合わせ先

お困りのときや、ご不明な点などございましたら、 お気軽に下記お問い合わせ窓口までご連絡ください。

#### ■ 各種お手続き(My SoftBank)

待ち時間0分で、いつでも簡単手続き可能です。利用料金/データ量 の確認・プラン等各種変更ができます。 https://u.softbank.jp/2HHEHkw

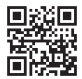

**■ カスタマーサポート**

機種の操作やサービス内容などのお困りごと・お問合せ内容に応じ て、最適な解決方法をご案内します。

https://u.softbank.jp/3i5JjAB

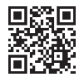

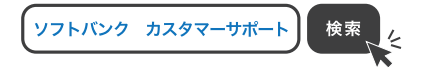

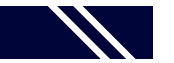

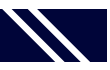